Getting started with *Première utilisation* Logitech® Wireless Illuminated Keyboard K800

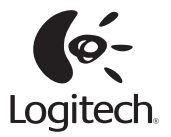

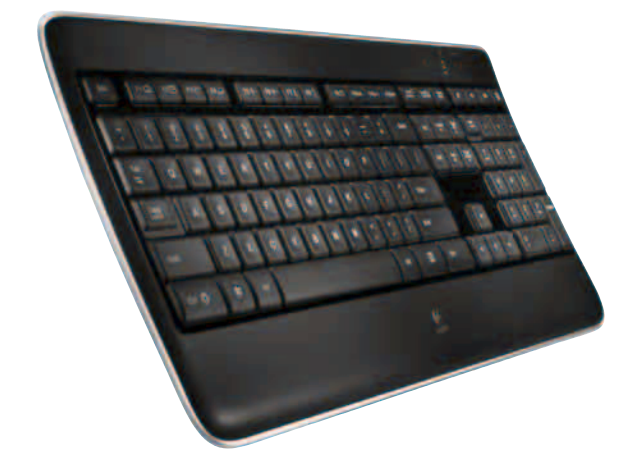

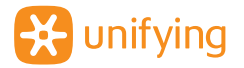

## **Contents**

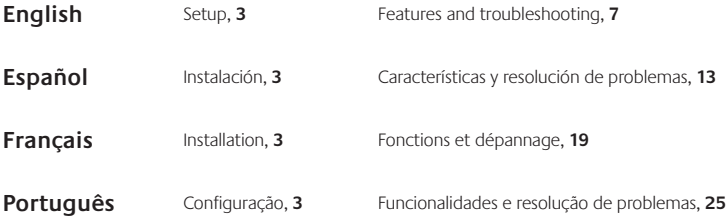

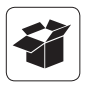

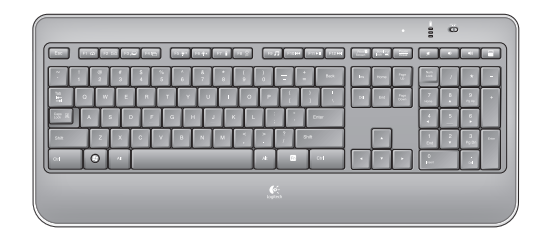

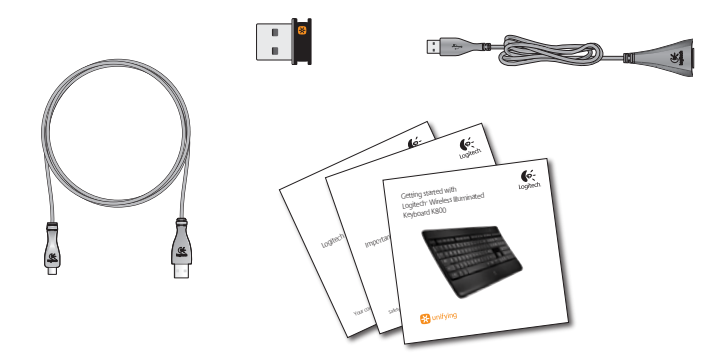

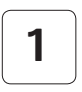

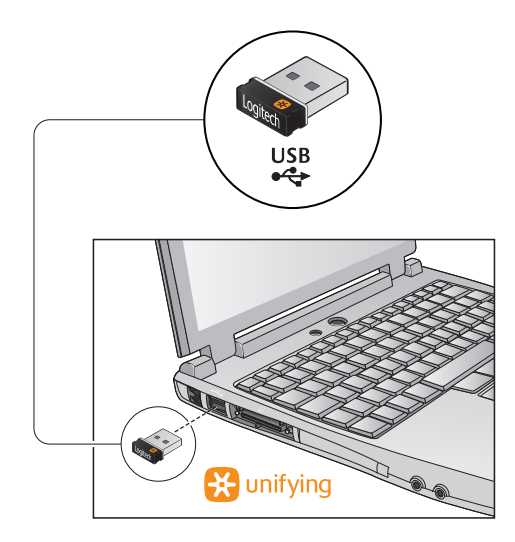

**2**

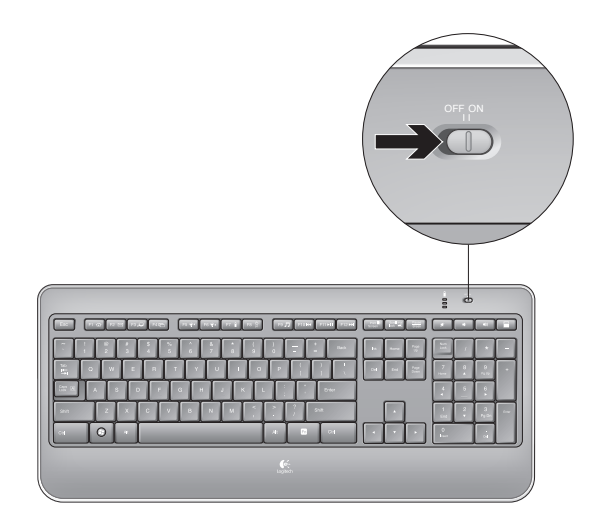

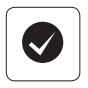

#### **English**

#### **Your Keyboard is now ready for use.**

Optional: For the option of reprogramming your keyboard's enhanced F-key functions, download the free Logitech® SetPoint™ Software at www.logitech.com/downloads.

#### Español

#### **Ya puedes usar el teclado.**

Opcional: si deseas volver a programar las funciones de tecla F mejoradas, descarga el software gratuito Logitech® SetPoint™ desde www.logitech.com/ downloads.

#### **Francais**

#### **Votre clavier est prêt à être utilisé.**

Facultatif : pour bénéficier de l'option de reprogrammation des touches de fonctions avancées du clavier, téléchargez le logiciel gratuit Logitech® SetPoint™ à partir du site www.logitech.com/downloads.

#### Português

#### **Seu teclado agora está pronto para ser usado.**

Opcional: Para adquirir as opções de reprogramação das funções avançadas das teclas F do teclado, faça o download gratuito do Logitech® SetPoint™ Software em www.logitech.com/downloads.

## **Keyboard features: F-key usage**

- User-friendly enhanced F-keys let you launch applications easily. To use the enhanced functions (yellow icons), first press and hold the **FN** key; second, press the F-key you want to use.
- **Tip** In the software settings, you can invert the FN mode if you prefer to access directly the enhanced functions without having to press the FN key.•

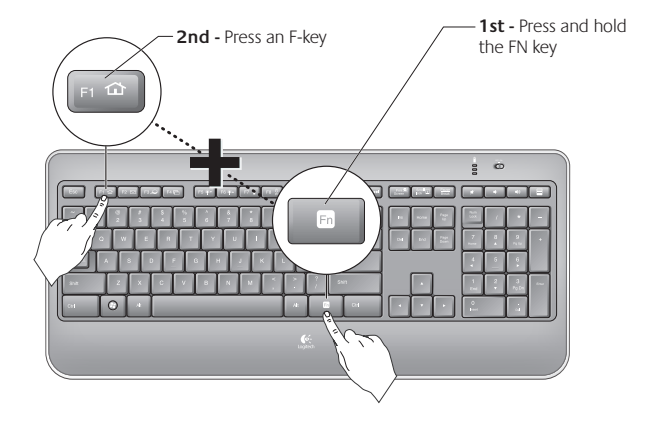

\* Requires SetPoint™ Software (available for download at **www.logitech.com/downloads**).

Download from Www.Somanuals.com. All Manuals Search And Download. $\overline{\phantom{a}}^{\text{English}}$ 

## **Keyboard features**

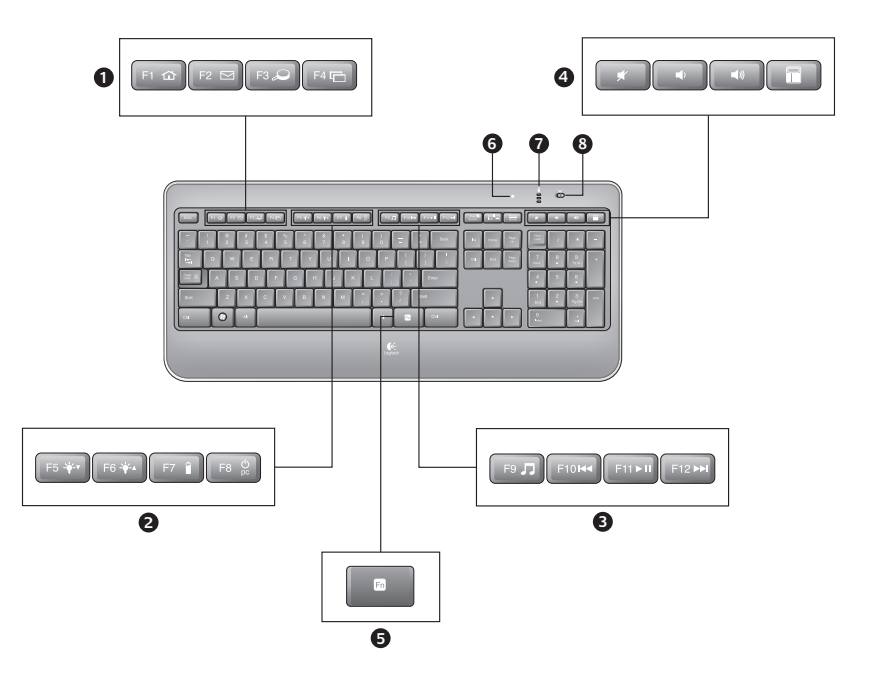

**1.** Application zone

**FN** + F1 Launch Internet browser **FN** + F2 Launch e-mail application

- **FN** + F3 Launch Windows Search\*
- $FN + F4$  Flip<sup>†</sup>
- **2.** Convenience zone

**FN** + F5 Backlight down by 25%

- **FN** + F6 Backlight up by 25%
- **FN** + F7 Battery check
- **FN** + F8 Sleep mode
- **3.** Multimedia navigation zone
	- **FN** + F9 Launch media
	- **FN** + F10 Previous track
	- **FN** + F11 Play/Pause
	- **FN** + F12 Next track

**4.** Multimedia volume zone

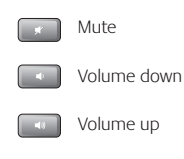

Calculator

## **5. FN** key

- **6.** Automatic light sensor (ALS)
- **7.** Battery status indicator
- **8.** Keyboard power switch

\* One Touch Search if the SetPoint® software is installed.

† Application Switcher if the SetPoint® software is installed.

## **Keyboard backlighting**

When you switch on the keyboard, all keys are backlit at full intensity for five seconds. The backlighting adjusts itself automatically based upon the ambient light in your room.

To activate backlighting, move your hand over the keyboard, or press a key. There is a proximity sensor in the keyboard that detects motion and switches on backlighting.

Backlighting remains on while you charge the keyboard. When keyboard battery power is very low, the lower battery LED blinks red and backlighting is switched off to conserve battery life.

Press **FN + F5** to decrease backlighting and **FN + F6** to increase it. There are five levels of illumination: 0%, 25%, 50%, 75%, and 100%. More battery power is used as the level of illumination is increased. After three hours of inactivity or if the keyboard is restarted, the backlighting level returns to automatic adjustment.

## **Recharging the keyboard**

Typically, you can expect about 10 days of battery life before you will need to recharge the keyboard battery.<sup>\*</sup> If the backlighting level is set to 100%, you have about 15 hours of battery life.

To recharge the keyboard, connect it to your computer using the USB recharging cable. A full battery recharge takes about 5 hours and only 3 hours if the keyboard has been switched off.

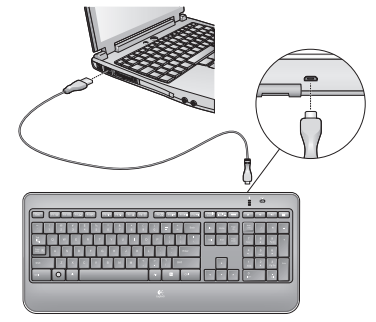

\* Battery life varies with usage, backlighting level, and computing conditions. Heavy usage usually results in shorter battery life.

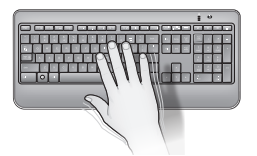

# unifying

#### **Plug it. Forget it. Add to it.**

You've got a Logitech® Unifying receiver. Now add a compatible wireless keyboard or mouse that uses the same receiver. It's easy. Just start the Logitech® Unifying software\* and follow the onscreen instructions. For more information and to download the software, visit **www.logitech.com/unifying**

\*Go to Start / All Programs / Logitech / Unifying / Logitech Unifying Software

## **Help with setup**

#### **Keyboard is not working**

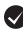

**Check the Unifying receiver.** Also, try changing USB ports.

**Move closer?** Try moving the keyboard closer to the Unifying receiver, or plug the Unifying receiver into the receiver extender cable to bring it closer to the keyboard.

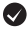

**Check battery level.** 

**Is the keyboard turned on?** Slide the keyboard Off/On switch to the **On** position. The keyboard Status LEDs should light up.

**Re-establish the connection.** Use the Unifying software to reset the connection between the keyboard/mouse and Unifying receiver. Refer to the Unifying section in this guide for more information (p. 13).

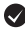

**Restart the computer.**

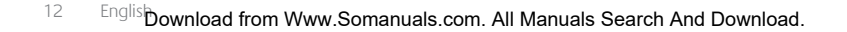

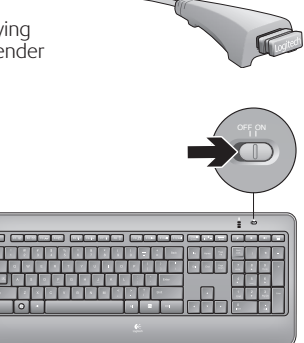

## **Características del teclado: Uso de teclas F**

- Las teclas F mejoradas permiten iniciar aplicaciones fácilmente. Para usar las funciones mejoradas (iconos naranja), mantén pulsada la tecla **FN** mientras pulsas la tecla F que deseas usar.
- **Consejo** En la configuración del software, puedes invertir el modo FN si prefieres acceder directamente a las funciones mejoradas sin tener que pulsar la tecla FN.\*

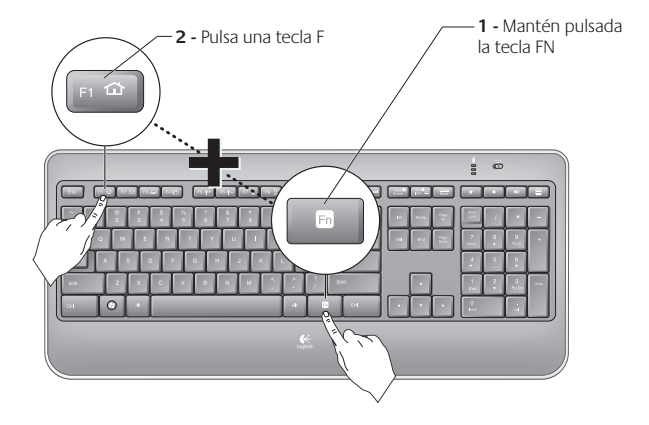

\* Se requiere el software SetPoint™, descargable desde **www.logitech.com/downloads**.

### **Características del teclado**

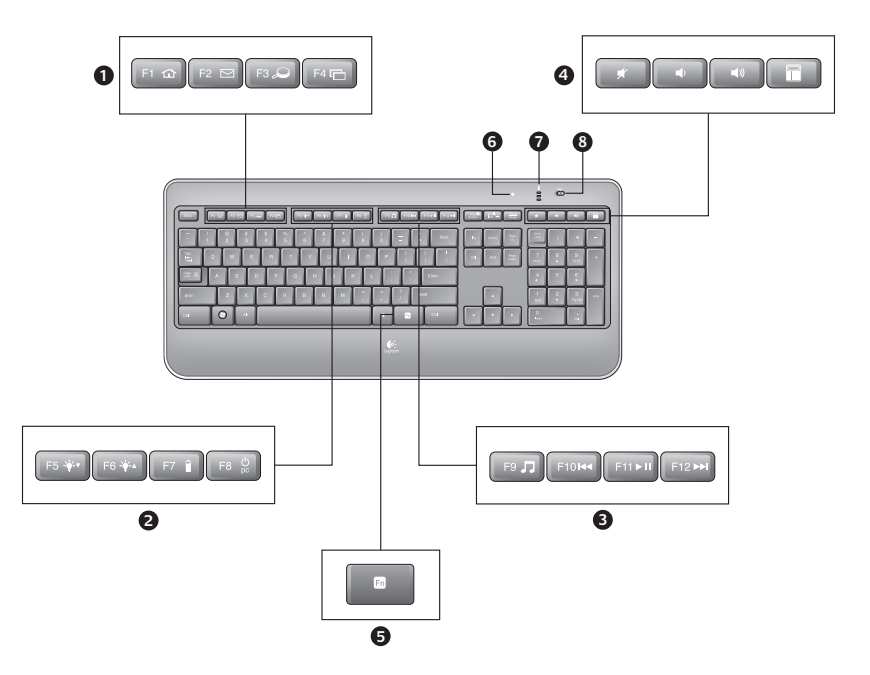

- **1.** Sección de aplicaciones
	- **FN** + F1 Abre el navegador de Internet
	- **FN** + F2 Abre la aplicación de correo electrónico
	- **FN** + F3 Abre Windows Search\*
	- **FN** + F4 Cambio†
- **2.** Sección de acceso rápido
	- **FN** + F5 Reduce la retroiluminación en un 25%
	- **FN** + F6 Aumenta la retroiluminación en un 25%
	- **FN**+ F7 Realiza la comprobación de estado de baterías
	- **FN** + F8 Modo de suspensión
- **3.** Sección de navegación multimedia
	- **FN** + F9 Inicia multimedia
	- **FN** + F10 Pista anterior
	- **FN** + F11 Reproducir/Pausa
	- **FN** + F12 Pista siguiente
- **4.** Sección de volumen multimedia
	- Silencio Bajar volumen Subir volumen Calculadora
- **5. FN** tecla
- **6.** Sensor de luz automático
- **7.** Indicador de estado de baterías
- **8.** Conmutador de alimentación de teclado

- \* One Touch Search si se ha instalado el software SetPoint®.
- † Cambio de aplicaciones si se ha instalado el software SetPoint®.

## **Retroiluminación del teclado**

Al encender el teclado, todas las teclas se iluminan con la intensidad máxima durante cinco segundos. A continuación, la retroiluminación se ajusta de manera automática según la luz ambiental de la habitación.

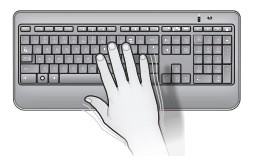

Para activar la retroiluminación, acerca la mano al teclado o pulsa una tecla. El teclado cuenta con un sensor de proximidad que detecta el movimiento y activa la retroiluminación.

Durante la carga del teclado, la retroiluminación permanece activada. Cuando el teclado tiene muy poca carga, el diodo de estado de baterías inferior emite destellos rojos y la retroiluminación se desactiva para prolongar la duración de las baterías.

Pulsa **FN + F5** para reducir la retroiluminación y **FN + F6** para aumentarla. Hay cinco niveles de iluminación: 0%, 25%, 50%, 75% y 100%. Cuanto mayor sea el nivel de iluminación, mayor será el consumo de energía de las baterías. Tras tres horas de inactividad, o si se reinicia

el teclado, el nivel de retroiluminación vuelve a adoptar la configuración automática.

## **Recarga del teclado**

Normalmente, las baterías del teclado duran unos 10 días, tras lo cual es necesario recargarlas.\* Si el nivel de retroiluminación es 100%, las baterías durarán unas 15 horas.

Para recargar el teclado, conéctalo a la computadora haciendo uso del cable de recarga USB. Para recargar las baterías por completo se necesitan unas 5 horas. Si el teclado está apagado, sólo se necesitarán 3 horas.

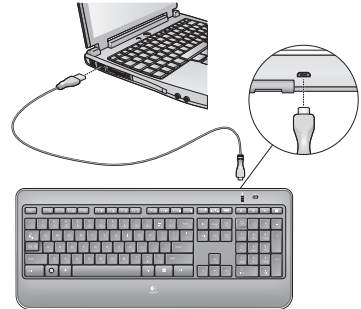

\* La duración de las baterías depende del uso, el nivel de retroiluminación y el equipo utilizado. Cuanto más intenso sea el uso, más rápidamente se agotarán las baterías.

# unifying

#### **Conéctalo. Olvídate de él. Agrega más.**

Tienes un receptor Logitech® Unifying. Agrega ahora un teclado o mouse inalámbrico compatible que use el mismo receptor. Es fácil. Basta iniciar el software Logitech® Unifying\* y seguir las instrucciones en pantalla. Para obtener más información y para descargar el software, visita **www.logitech.com/unifying**

\*Vaya a Inicio / Todos los programas / Logitech / Unifying / Software Logitech Unifying

## **Ayuda con la instalación**

#### **El teclado no funciona**

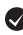

**Comprueba el receptor Unifying.**También puedes cambiar el puerto USB.

**¿Más cerca?** Intenta acercar el teclado al receptor Unifying, o conecta el receptor Unifying al cable extensor para acercarlo al teclado.

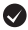

**Comprueba el nivel de carga de las baterías.**

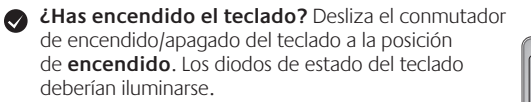

**Vuelve a establecer la conexión.** Usa el software Unifying para volver a establecer la conexión entre el teclado/mouse y el receptor Unifying. Consulta la sección Unifying en esta guía para obtener más información (p. 17).

#### **Reinicia la computadora.**

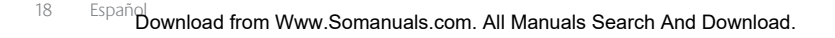

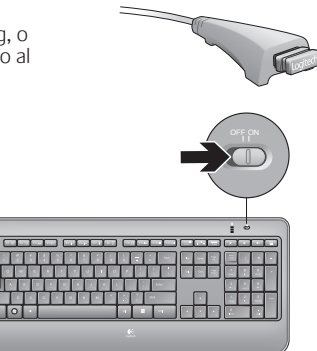

## **Fonctions du clavier : utilisation des touches de fonctions (F)**

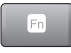

Les touches F conviviales et leur mode avancé vous permettent de lancer facilement des applications. Pour profiter des fonctions avancées (icônes jaunes), appuyez sur la touche **FN** sans la relâcher, puis sur la touche F de votre choix.

**Conseil** Pour accéder aux fonctions avancées sans avoir à appuyer sur la touche FN, vous pouvez inverser le mode FN dans les paramètres du logiciel.\*

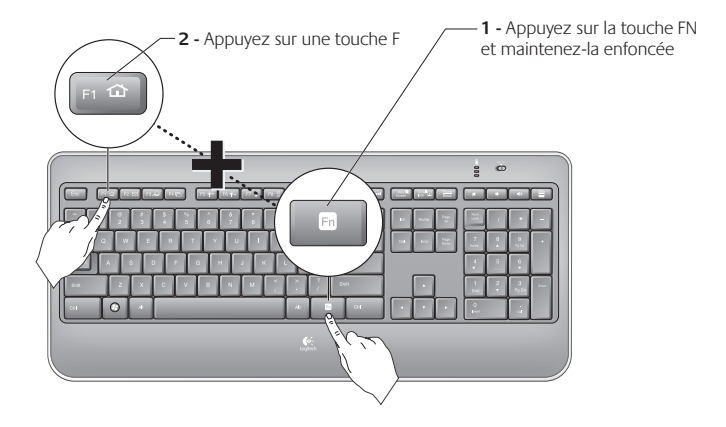

\* Requiert le logiciel SetPoint™ (téléchargeable à partir du site **www.logitech.com/downloads**).

## **Fonctions du clavier**

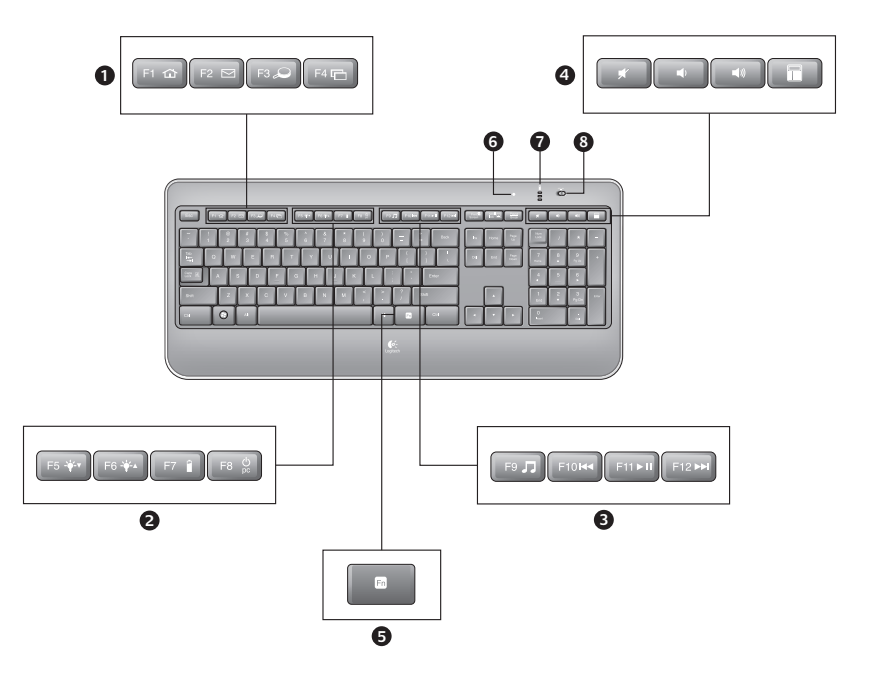

- **1.** Zone d'applications
	- **FN** + F1 Lance le navigateur Internet
	- **FN** + F2 Lance l'application de courrier électronique
	- **FN** + F3 Lance le service Recherche Windows\*
	- **FN** + F4 Basculer†
- **2.** Zone Fonctions pratiques
	- **FN** + F5 Réduit le rétroéclairage de 25%
	- **FN** + F6 Augmente le rétroéclairage de 25%
	- **FN** + F7 Vérifie le niveau de charge de la pile
	- **FN** + F8 Mode de veille
- **3.** Zone de navigation multimédia
	- **FN** + F9 Lance un dispositif multimédia
	- **FN** + F10 Piste précédente
	- **FN** + F11 Lecture/Pause
	- **FN** + F12 Piste suivante

**4.** Zone de volume multimédia

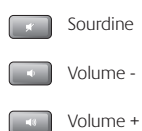

Calculatrice

- **5. FN** (touche)
- **6.** Capteur de lumière automatique
- **7.** Témoin de charge des piles
- **8.** Bouton d'alimentation du clavier

\* Fonction One Touch Search si le logiciel SetPoint® est installé.

† Changer d'application si le logiciel SetPoint® est installé.

## **Rétroéclairage du clavier**

Lorsque vous mettez le clavier sous tension, toutes les touches sont rétroéclairées à une intensité maximale pendant cinq secondes. Le rétroéclairage s'ajuste automatiquement en fonction de la lumière ambiante de votre pièce.

Pour activer le rétroéclairage, passez votre main sur le clavier ou appuyez sur une touche. Un capteur de proximité situé sur le clavier détecte les mouvements et active le rétroéclairage.

Le rétroéclairage reste activé pendant que vous chargez le clavier. Lorsque la pile du clavier est presque déchargée, le témoin lumineux correspondant clignote en rouge et le rétroéclairage est désactivé pour préserver la longévité des piles.

Appuyez sur **FN + F5** pour réduire le rétroéclairage et sur **FN + F6** pour l'augmenter. Il existe cinq niveaux d'illumination : 0%, 25%, 50%, 75% et 100%. Plus le niveau d'illumination augmente et plus l'utilisation des piles est élevée. Au bout de trois heures d'inactivité ou si le clavier

est redémarré, le niveau de rétroéclairage se réajuste automatiquement.

## **Recharge du clavier**

Généralement, vous pouvez compter sur environ 10 jours d'autonomie avant de devoir recharger les piles du clavier.\* Si le niveau de rétroéclairage est défini sur 100%, votre autonomie est d'environ 15 heures.

Pour recharger le clavier, branchez-le à l'ordinateur à l'aide du câble de recharge USB. Une recharge complète prend environ 5 heures et seulement 3 heures si le clavier est hors tension.

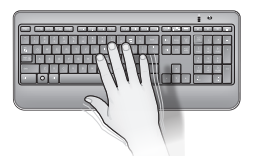

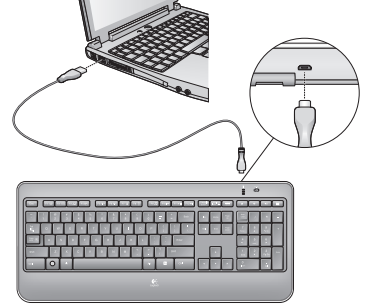

<sup>\*</sup> La durée de vie des piles est susceptible de varier en fonction de l'environnement, du niveau de rétroéclairage et du mode d'utilisation. Une utilisation quotidienne prolongée aura pour effet d'écourter la longévité des piles.

# unifying

#### **Branchez. Oubliez. Ajoutez.**

Vous possédez un récepteur Logitech® Unifying. Ajoutez un clavier ou une souris sans fil compatible qui utilise le même récepteur. C'est facile! Démarrez simplement le logiciel Logitech® Unifying\* et suivez les instructions à l'écran. Pour en savoir plus et pour télécharger le logiciel, rendez-vous sur **www.logitech.com/unifying**.

\*Cliquez sur Démarrer / Tous les programmes / Logitech / Unifying / Logiciel Logitech Unifying

### **Aide pour la configuration**

#### **Le clavier ne fonctionne pas**

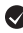

**Vérifiez le récepteur Unifying.** Essayez également de changer de port USB.

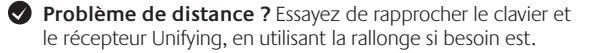

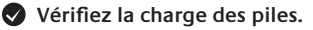

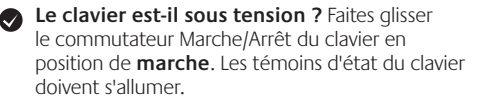

**Rétablissez la connexion.** Utilisez le logiciel Unifying pour réinitialiser la connexion entre l'ensemble clavier/souris et le récepteur Unifying. Pour en savoir plus, reportez-vous à la section Unifying de ce guide (p. 23).

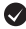

**Redémarrez l'ordinateur.**

### **Recursos do teclado: uso das teclas F**

- As teclas F avançadas e práticas permitem que você inicie aplicativos facilmente. Para usar as funções avançadas (ícones laranja), primeiro pressione e mantenha pressionada a tecla **FN** ; em seguida, pressione a tecla F que deseja usar.
- **Dica** Nas configurações do software, você pode inverter o modo FN, se preferir acessar diretamente as funções avançadas sem ter de pressionar a tecla FN.\*

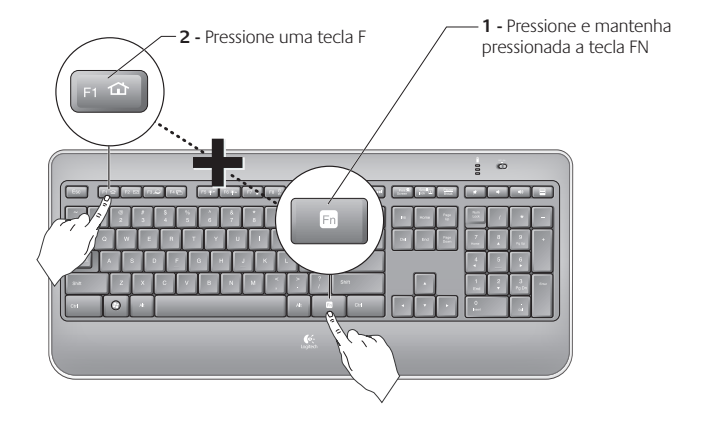

\* Requer o software SetPoint™ (disponível para download em **www.logitech.com/downloads**).

### **Recursos do teclado**

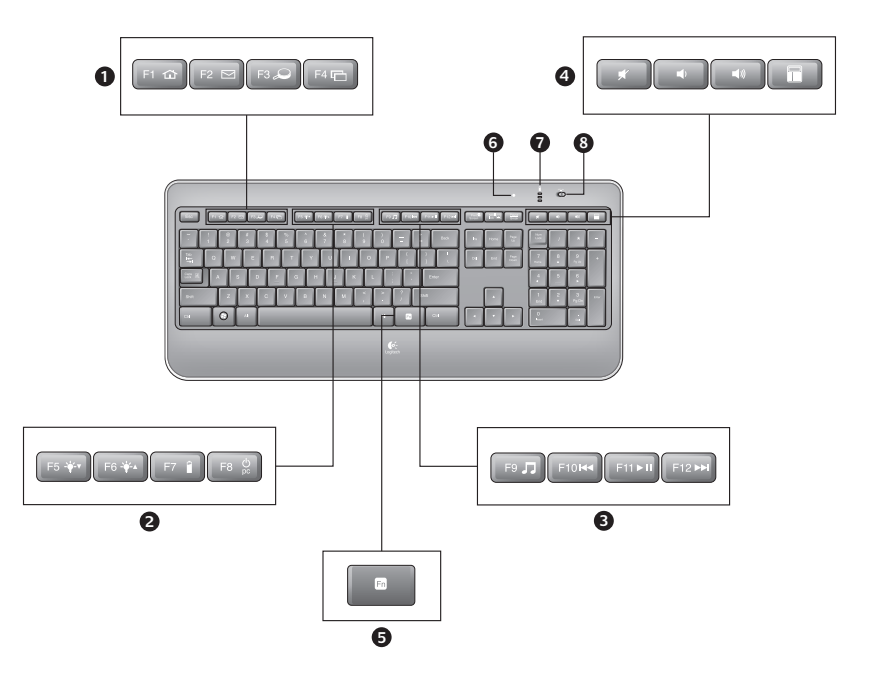

- **1.** Zona de aplicativos
	- **FN** + F1 Inicia o navegador da Internet
	- **FN** + F2 Inicia o aplicativo de e-mail
	- **FN** + F3 Inicia a Pesquisa do Windows\*
	- $FN + F4$  Flip<sup>†</sup>
- **2.** Zona de conveniência
	- **FN** + F5 Diminui a luz de fundo em 25%
	- **FN** + F6 Aumenta a luz de fundo em 25%
	- **FN** + F7 Verificação do estado das pilhas
	- **FN** + F8 Modo de dormir
- **3.** Zona de navegação de multimídia
	- **FN** + F9 Inicia mídia
	- **FN** + F10 Faixa anterior
	- **FN** + F11 Reproduzir/pausa
	- **FN** + F12 Próxima faixa

**4.** Zona de volume de multimídia

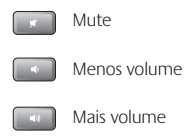

- Calculadora
- **5. FN** tecla
- **6.** Sensor de luz automático (ALS)
- **7.** Indicador do estado das pilhas
- **8.** Interruptor de energia do teclado

- \* One Touch Search, se o software SetPoint® estiver instalado.
- † Alternância de aplicativos, se o software SetPoint® estiver instalado.

## **Luz de fundo do teclado**

Quando você liga o teclado, todas as teclas são retroiluminadas com intensidade total por cinco segundos. A luz de fundo ajusta-se automaticamente com base na luz do ambiente.

Para ativar a luz de fundo, mova a mão sobre o teclado ou pressione uma tecla. Há um sensor de proximidade no teclado que detecta movimentos e liga a luz de fundo.

A luz de fundo permanece acesa enquanto o teclado é carregado. Quando a energia das pilhas do teclado está baixa, a luz vermelha do LED de pilhas acende-se intermitentemente e a luz de fundo apaga-se para conservar a vida útil das pilhas.

Pressione **FN + F5** para diminuir a luz de fundo e **FN + F6** para aumentá-la. Há cinco níveis de iluminação: 0%, 25%, 50%, 75% e 100%. Quando o nível de iluminação é aumentado, mais energia é usada. Depois de três horas de inatividade, ou se o teclado for reiniciado, o nível de luz de fundo retorna ao ajuste automático.

#### **Recarregar o teclado**

Geralmente, a vida útil das pilhas dura cerca de dez dias antes de ser necessário recarregar o teclado.\* Se o nível da luz de fundo estiver definido como 100%, restarão cerca de quinze horas de vida útil das pilhas.

Para recarregar o teclado, conecte-o ao computador usando o cabo de recarregamento USB. Um recarregamento completo leva cerca de cinco horas, e somente três se o teclado estiver desligado.

\* A vida útil de uma pilha depende do uso, do nível da luz de fundo e das condições de computação. O uso intenso em geral resulta em uma vida útil mais curta.

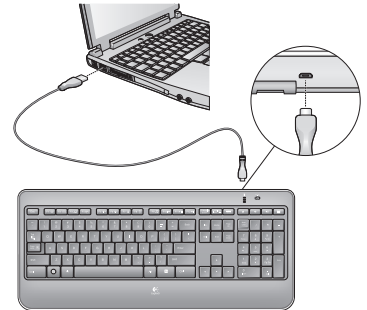

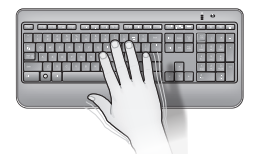

## unifying

#### **Conecte-o. Esqueça-o. Adicione a ele.**

Você possui um receptor Logitech® Unifying. Agora adicione um teclado ou um mouse sem fio compatível que use o mesmo receptor. É fácil. Basta iniciar o software Logitech® Unifying\* e seguir as instruções na tela. Para obter mais informações e fazer o download do software, visite **www.logitech.com/unifying**

\*Vá para Iniciar / Todos os programas / Logitech / Unifying / Logitech Unifying Software

## **Ajuda para a configuração**

#### **O teclado não funciona**

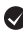

**Verifique o receptor Unifying.**Além disso, experimente trocar de porta USB.

**Mover para mais perto?** Tente mover o teclado para mais perto do receptor Unifying ou conecte o receptor Unifying ao cabo extensor do receptor para aproximá-lo mais do teclado.

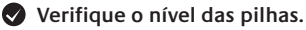

**O teclado está ligado?** Deslize o controle de Off/On do teclado para a posição **On**. Os LEDs de estado do teclado devem se acender.

**Restabeleça a conexão.** Use o software Unifying para redefinir a conexão entre o teclado ou o mouse e o receptor Unifying. Para obter mais informações, consulte a seção Unifying neste guia (p. 13).

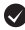

**Reinicie o computador.**

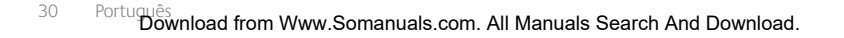

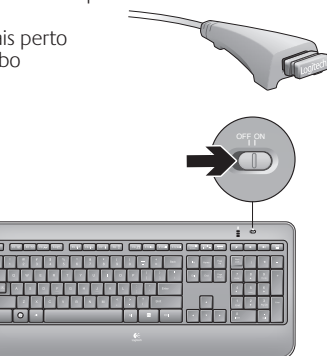

## **www.logitech.com/support**

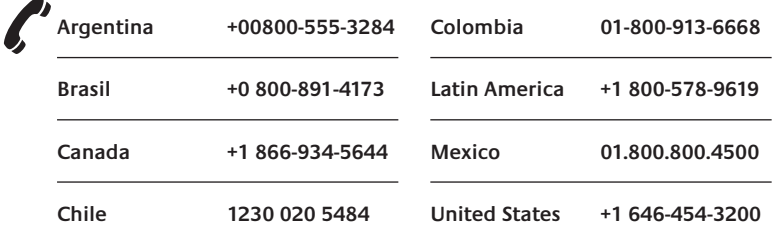

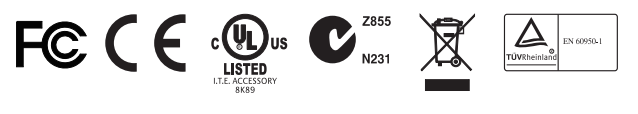

M/N:C-U0007 Rating: 5V == 100mA FCC ID: JNZCU0007 IC: 4418A-CU0007 MADE IN CHINA CNC:C-8941 CFT:RCPLOCU10-1356

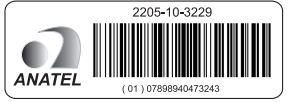

M/N:C-U0008 Rating: 5V == 100mA FCC ID: JNZCU0008 IC: 4418A-CU0008 MADE IN CHINA **SUBTEL: 2217 CNC: C-9341** CFT: RCPLOCU11-0321

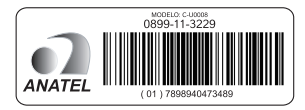

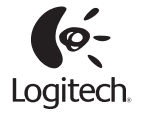

#### **www.logitech.com**

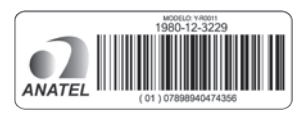

© 2012 Logitech. All rights reserved. Logitech, the Logitech logo, and other Logitech marks are owned by Logitech and may be registered. All other trademarks are the property of their respective owners. Logitech assumes no responsibility for any errors that may appear in this manual. Information contained herein is subject to change without notice.

© 2012 Logitech. Tous droits réservés. Logitech, le logo Logitech et les autres marques Logitech sont la propriété exclusive de Logitech et sont susceptibles d'être des marques déposées. Toutes les autres marques sont la propriété exclusive de leurs détenteurs respectifs. Logitech décline toute responsabilité en cas d'erreurs dans ce manuel. Les informations énoncées dans le présent document peuvent faire l'objet de modifications sans avis préalable.

#### **620-002351.005**

Free Manuals Download Website [http://myh66.com](http://myh66.com/) [http://usermanuals.us](http://usermanuals.us/) [http://www.somanuals.com](http://www.somanuals.com/) [http://www.4manuals.cc](http://www.4manuals.cc/) [http://www.manual-lib.com](http://www.manual-lib.com/) [http://www.404manual.com](http://www.404manual.com/) [http://www.luxmanual.com](http://www.luxmanual.com/) [http://aubethermostatmanual.com](http://aubethermostatmanual.com/) Golf course search by state [http://golfingnear.com](http://www.golfingnear.com/)

Email search by domain

[http://emailbydomain.com](http://emailbydomain.com/) Auto manuals search

[http://auto.somanuals.com](http://auto.somanuals.com/) TV manuals search

[http://tv.somanuals.com](http://tv.somanuals.com/)